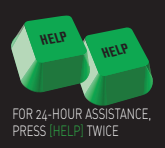

#### **In order to analyze specific securities, you need to know how to enter the securities into Bloomberg This guide will tell you how to do just that!**

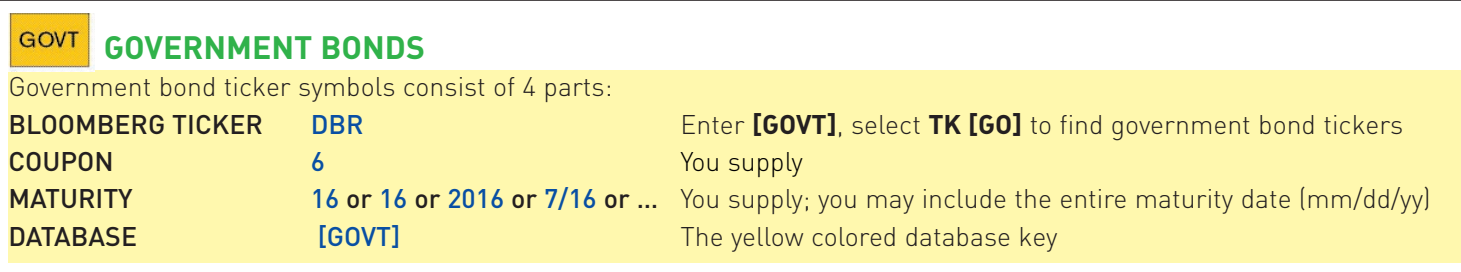

Example of how to access the menu for the German Government bond, coupon 6% and maturing 2016: Enter **[GOVT] TK [GO]**, click on the German flag and you will find the ticker DBR for German Bunds. Enter **DBR 6 16 [GOVT] [GO]** to access the menu for this bond.

Important notes:

Omit the coupon and maturity to find all the bonds we carry under that ticker, for example enter **DBR [GOVT] [GO]**. Any of the bond's several ID codes can be used to access the menu for the specific security,

#### e.g. **DE0001134468 [GOVT] [GO]**.

Advanced: Generic and Current Tickers - ask us what it is and how it can help you! Simply press the **[HELP]** key twice. To view all price sources you have access to enter the ticker followed by the function **ALLQ [GO]**.

Also have a look at **MRKT [GO]**. j

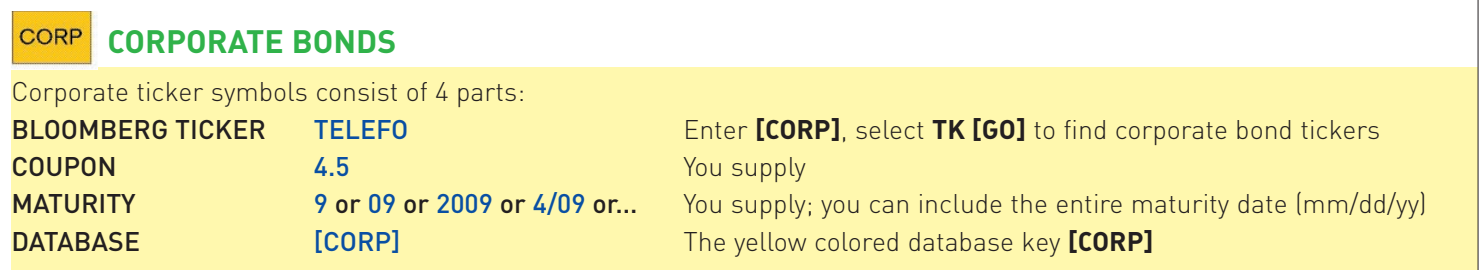

Example of how to access the menu for the Telefonica bond, coupon 4.50% and maturing 2009: Enter **[CORP] TK [GO]** , enter the company name and you will find the ticker **TELEFO** for the bonds issued by Telefonica. Enter **TELEFO 4.5 09 [CORP] [GO]** to access the menu for this bond.

Important notes:

Omit the coupon and maturity to find all the bonds we carry under that ticker, simply enter **TELEFO [CORP] [GO].** Any of the bond's several ID codes can be used to access the menu for the security, e.g. **ES0278430931 [CORP] [GO].** To view all price sources you have access to enter the ticker followed by the function **ALLQ [GO]**. Also have a look at **MRKT [GO]**.

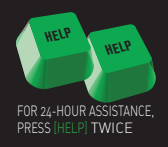

# **MTGE** MORTGAGE BONDS, CMOS AND ABS

**The easiest way of calling up the menu for a specific Mortgage bond is via the bond's ID code. If you do not have an ID code then enter [MTGE] [GO] 1 [GO] and select the appropriate function under the heading "Finding a Security".**

**Example using the ID code: US00077BX578 [MTGE] [GO]** 

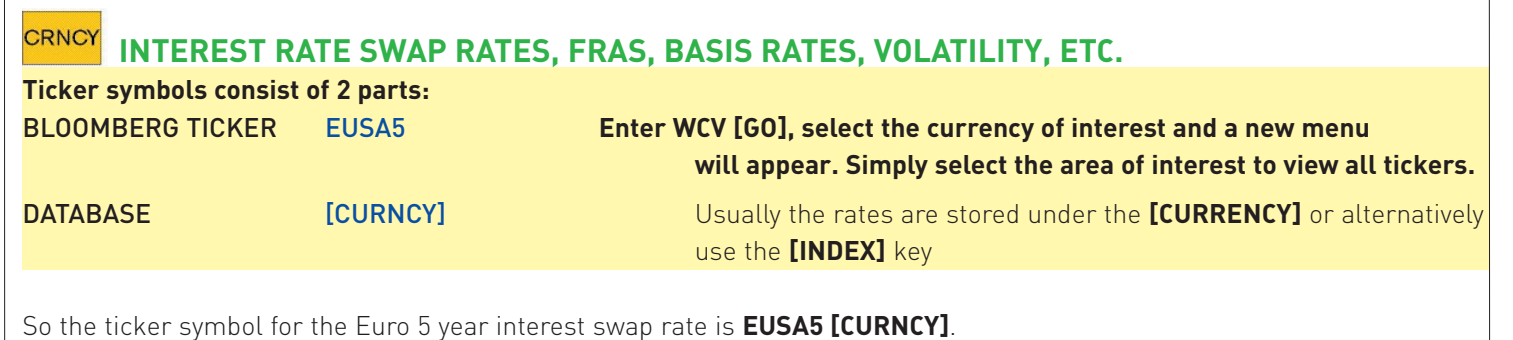

Important notes:

٦

Alternatively enter the full or partial name of the currency and press the green **[HELP]** key, enter **13[GO]** and select the currency you wish to view, i.e. **POUND [HELP] 13 [GO] 1 [GO]** to select the menu for British Pounds. Now select the area of interest to locate the ticker symbols.

To view all price sources you have access to enter the ticker followed by the function **ALLQ [GO]**. Also have a look at **MRKT [GO]**.

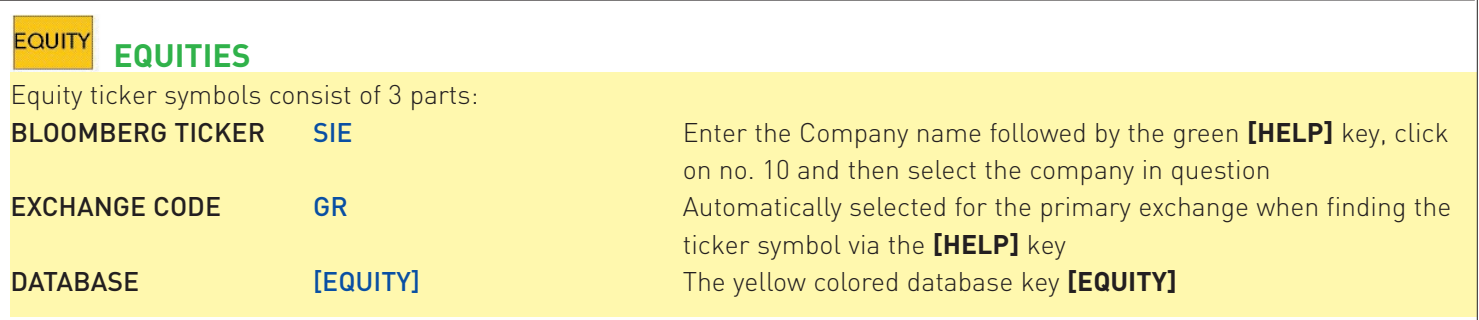

Example of how to access the menu for the primary stock Siemens AG in Germany:

Enter **SIEMENS [HELP]**, click on Siemens AG and press <go>.

The function **RELS** (Related Securities) appears with the ticker symbol shown at the top of the screen, **SIE GR**, hence the ticker **SIE GR [EQUITY]**.

Important notes:

By changing the exchange identifier to say **LN**, e.g. **SIE LN [EQUITY]**, the stock Siemens listed on the London stock exchange is selected. For exchange codes please enter **EMTK [GO]**.

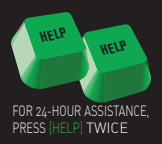

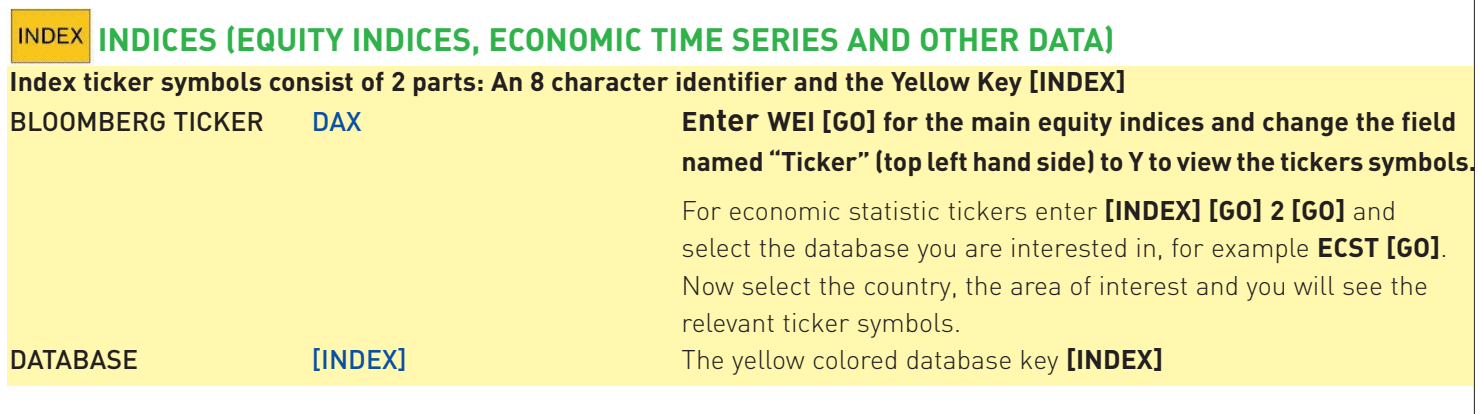

So the ticker symbol for the German DAX index is **DAX [INDEX]**. The inflation rate for Denmark is **DNCPIYOY [INDEX]** and so on.

Important notes:

ֺ

Alternatively, enter the index name followed by the **[HELP]** key and select **12 [GO]** from the menu to locate tickers.

# **EQUITY EXCHANGE TRADED OPTIONS ON EQUITIES**

Equity option ticker symbols consist in principle of 2 main parts: The first part includes the underlying stock ticker and information on the option and the second part the database:

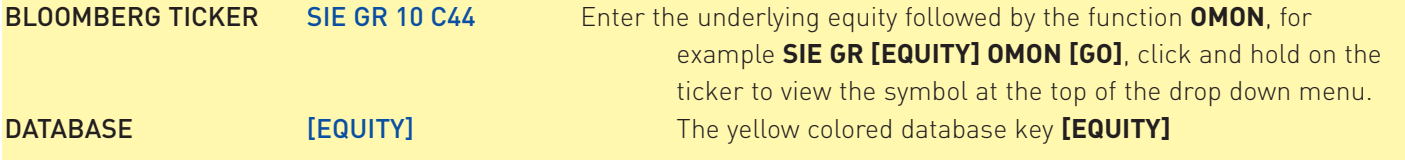

So the ticker for a call option on Siemens expiring in October with a strike price of 44 is **SIE GR 10 C44 [EQUITY]**.

Important notes:

j

Note that tickers for US and some other countries are constructed differently and often according to other conventions. Therefore it's essential to use the function **OMON** as described above to locate the appropriate ticker.

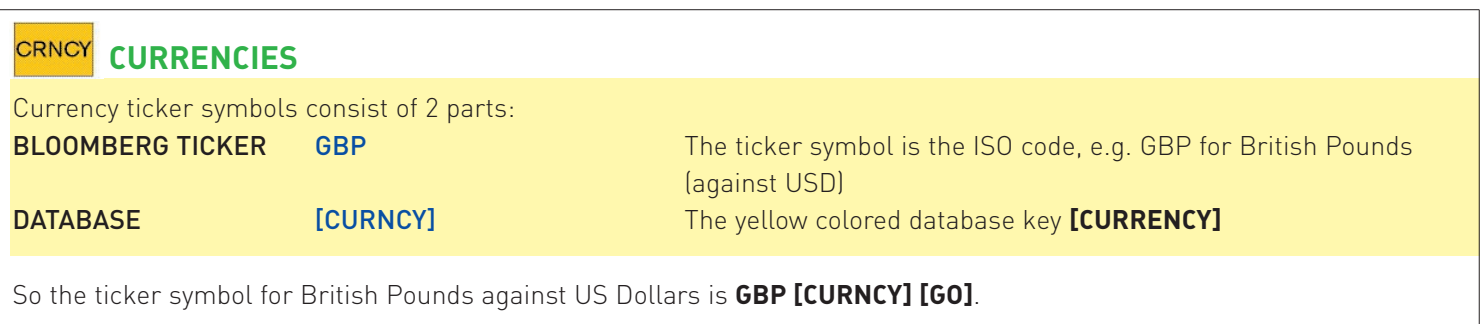

Important notes:

**WCV [GO]**, select the currency of interest and a new menu will appear. Simply select the area of interest to view all tickers. Cross rates are usually constructed by combining the 2 ISO codes, for example **GBPJPY [CURNCY]** for the British Pound/Yen cross rate. To view all price sources you have access to enter the ticker followed by the function **ALLQ [GO]**. Also have a look at **MRKT [GO]**.

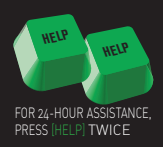

## **CMDIY BOND FUTURES, INTEREST FUTURES, INDEX FUTURES, CURRENCY FUTURES, ETC.**

Future contract ticker symbols consist of 4 parts: BLOOMBERG TICKER RX Enter **CEM [GO]** or **CTM [GO]** to find the 2 letter ticker (2nd letter may be "blank") EXPIRY MONTH H International recognized symbols, for example H = March, M = June, U = September, Z = December **EXPIRY YEAR** 3 3 3 0 = 2000 1 = 2000 1 = 2001 2 = 2002 3 = 2003 4 = 2004 etc. **DATABASE EXECUTE COMPTY EXECUTE:** The vellow colored database key **[COMDTY]** 

Enter **CEM [GO]**, page forward for Europe, select the exchange where listed and locate the ticker - the symbol is **RX** for the 10y Bond Futures traded on Eurex.

So the ticker symbol for the German 10 year bond future contract expiring in March 2003 is **RXH3 [COMDTY]**.

Important notes:

By replacing the expiry month & expiry year with the letter A (A for Active) e.g. **RXA [COMDTY]**, **L A [COMDTY]**, etc. the Bloomberg will automatically select the actively traded contract usually measured by volume.

Alternatively the month and expiry year can be replaced with the number 1, 2 or 3 etc, e.g. **RX1 [COMDTY]** and Bloomberg will automatically string all the actively traded contracts together so that long term history can be generated. 1, 2, 3 etc. indicates the starting point i.e. 1 is the near contract, 2 is the second contract, etc.

### **CMDTY** OPTIONS ON FUTURES Options on Futures ticker symbols consist of 2 main parts: The Future's ticker and an options part (Put / Call / Strike/Price). BLOOMBERG TICKER RXZ3P 110 Consists of the future ticker, a Put or Call "indicator" and a strike price, use the function **OMON [GO]** to find ticker, e.g. enter **RXZ3 [COMDTY] OMON [GO]** , click and hold on the ticker to view the symbol at the top of the drop down menu. **DATABASE** [COMDTY] **The yellow colored database key [COMDTY]**

So the ticker symbol for the call option based with a strike price of 112 on the German 10 year Bund future expiring Dec 03 is **RXZ3C 112 [COMDTY]**.

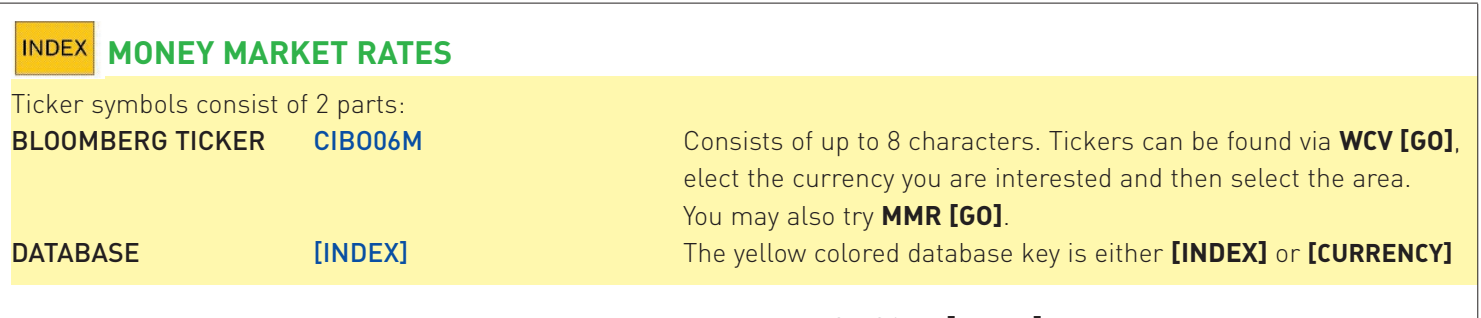

For example the ticker symbol for the Danish 6 month Deposit rate is **CIBO06M [INDEX]**.

Important notes:

To view all price sources you have access to enter the ticker followed by the function **ALLQ [GO].**  Also have a look at **MRKT [GO]**.

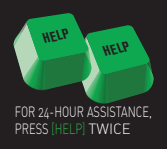

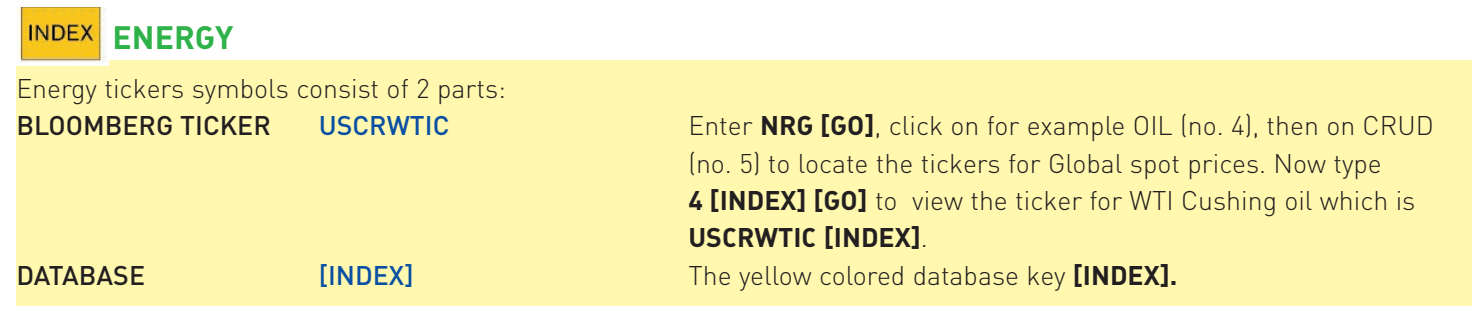

IF YOU NEED ANY HELP PLEASE PRESS THE HELP KEY TWICE AND STATE YOUR QUESTION!